# **APLIKASI PEMBUATAN SURAT KETERANGAN DOMISILI USAHA BERBASIS WEB**

**(Studi Kasus: Kecamatan Pancoran Mas)** 

**Fintri Indriyani** 

Program Studi Komputerisasi Akuntansi AMIK BSI JAKARTA Jl. RS Fatmawati no 24, Jakarta Selatan fintri.fni@bsi.ac.id

# *Abstract*

*The development of small and medium enterprises in the city of Depok has been relatively rapid, there were 15,067 of Micro, Small and Medium Enterprises (SMEs) spread in each district. To be registered as a place of business that is authorized and legitimate in public administration it is necessary to do the maintenance of Business Domicile Permit in order to ensure such business. So much demand for business domicile permit documents at the district office to make the maintenance process into a long letter because of several things including the limited number of staff, limited file storage space and file storage process is not good. The main objective of this study is to help the District of Pancoran Mas or particularly the staff of Community Empowerment part in the making of domicile of the business so that the public service can run well. The method used for software development is the waterfall method, and the results of this research is an information system Domicile of Business at the district office Pancoran Mas, Depok.* 

*Keywords: Business license, Letter Domicile of business, Web.* 

# **1. Pendahuluan**

Badan Pusat Statistik Kota Depok mencatat jumlah pengusaha di Depok dalam sepuluh tahun terakhir mengalami kenaikan mencapai 62.000 orang dari tahun 2006 mencapai 118.000 orang, diperkirakan tahun 2016 jumlah pengusaha terutama di UMKM akan terus mengalami kenaikan seiring ajang Masyarakat Ekonomi Asean (MEA). Menurut Ketua Kamar Dagang dan Industri (Kadin), pada Mei 2016 Kota Depok memiliki 2.500 pengusaha yang terdaftar di Kadin. Dari data diatas kita bisa menyimpulkan bahwa tidak semua pengusaha mendaftarkan usahanya secara resmi.

Salah satu surat yang penting bagi pelaksanaan Usaha Kecil dan Menengah (UKM) adalah Surat Keterangan Domisili Usaha (SKDU). Surat Keterangan Domisili Usaha (SKDU) bagi UKM ini sesuai dengan namanya adalah surat yang menerangkan domisili suatu badan usaha, dalam hal ini Usaha Kecil dan Menengah (UKM). Selain sebagai tanda bukti domisili UKM, SKDU juga dibutuhkan dalam pengurusan berbagai perizinan. Agar UKM bisa mendapatkan SIUP (Surat Izin Usaha Perdagangan), TDP (Tanda Daftar Perusahaan),

dan NPWP (Nomor Pengenal Wajib Pajak), SKDU wajib Anda sertakan dalam pengurusannya. Selain itu SKDU juga diperlukan untuk pembuatan nomor PIRT (Produksi Pangan Industri Rumah), label halal MUI, pengajuan sertifikasi SNI, dan surat lain yang berkaitan dengan usaha.

Kantor kecamatan Pancoran Mas Depok merupakan suatu instansi pemerintahan yang berperan penting dalam melakukan tugas pokoknya untuk melakukan pelayanan kepada masyarakat seperti pendataan kependudukan dan pembuatan dokumen administrasi lainnya terutama dalam pembuatan Surat Keterangan Domisili Usaha (SKDU).

Dalam melaksanakan pendataan usaha masyarakat serta pembuatan SKDU, staf bagian Pemberdayaan mengalami kesulitan melayani masyarakat yang ingin membuat SKDU dalam jumlah yang cukup banyak. Rata-rata perhari adalah 10 hingga 15 pemohon yang ingin membuat SKDU untuk usaha mereka baik itu usaha kecil bahkan menengah yang harus dilayani oleh satu orang staf yang bertugas mengurusi administrasi dikantor dan satu staf lainnya yang bertugas

dilapangan untuk mengobservasi usaha pemohon yang mengakibatkan pelayanan tidak berjalan secara efektif.

Terbatasnya ruang penyimpanan untuk data atau berkas-berkas masyarakat yang sangat banyak dan tidak menutup kemungkinan pada suatu saat berkas-berkas tersebut dapat hilang atau rusak. Selain itu dalam pengelolaan data SKDU, Staf mengalami kesulitan dalam mengambil data-data pemohon pada saat perpanjangan masa aktif SKDU karena data-data tersebut harus diambil dari berkas-berkas yang dibawah pemohon pada permohonan pembuatan SKDU karena belum adanya program khusus yang digunakan untuk menyimpan data-data pemohon.

Berdasarkan latar belakang masalah diatas maka penelitian ini dilakukan agar mengetahui lebih dalam mengenai proses pembuatan SKDU pada Kecamatan Pancoran Mas Depok dan melakukan analisis terhadap kebutuhan sistem informasi serta membuat suatu aplikasi yang dapat membantu pihak Kecamatan Pancoran Mas dalam membuat SKDU (Surat Keterangan Domisili Usaha).

# **2. Metode Penelitian**

Dalam pengumpulan data dan informasi pada pengembangan perangkat lunak ini menggunakan metode *waterfall* (Rosa 2013:28) yang terbagi menjadi tiga tahapan yaitu:

A. Analisis Kebutuhan

 Dalam tahap analisis perangkat lunak, penulis memamparkan sistem pembuatan Surat Keterangan Domisili Usaha yang berjalan pada kantor Kecamatan Pancoran Mas Depok berbasis web sesuai dengan kebutuhan pengguna mulai dari proses pendaftaran, proses pengisisan formulir ijin usaha, proses *upload* berkas persyaratan hingga proses cetak skdu.

B. Perancangan Sistem Perangkat Lunak<br>Penulis memamparkan secara memamparkan secara detail mengenai rancangan sistem pembuatan surat keterangan domisili usaaha dengan menggunakan ERD (*Entity Relationship Diagram*) dan LRS *(Logical Record Structure)* serta merancang program *website*  dengan menggunakan *Dreameaver* dan *PhpMyadmin* untuk databasenya serta menjabarkan alur program dengan menggunakan diagram-diagram UML (*unifield Modelling Language)* 

C. Implementasi dan Pengujian Unit Dalam tahap ini penulis melakukan proses pengujian untuk Membuat Sistem Informasi tentang SKDU yang nantinya akan membantu pihak Kecamatan pembuatan surat keterangan domisili usaha agar pelayanan kepada masyarakat dapat berjalan dengan baik. memastikan hasil yang aktual sesuai dengan yang dibutuhkan dengan menggunakan metode *black box testing*.

# **3. Landasan Teori**

# **3.1. Pengertian Sistem Informasi**

Menurut Paryati dan Yosef, (2008:2) Sistem informasi merupakan sistem yang berada pada organisasi yang didalamnya terdapat sekelompok orang-orang, teknologi, media, fasilitas, prosedurprosedur dan pengendalian yang digunakan untuk tujuan mendapatkan jalur komunikasi, memproses transaksi secara rutin, memberi sinyal kepada manajemen mengenai kejadian-kejadian internal dan eksternal.

## **3.2.Pengertian Model** *Waterfall*

Menurut Rosa dan Shalahuddin (2013:26) "model SDLC air terjun *(waterfall)* sering disebut juga model sekuensial linier (*sequiential linier*) atau alur hidup klasik *(classic life cycle).* Model *waterfall* menyediakan pendekatan alur hidup perangkat lunak secara sekuensial atau terurut dimulai dari analisis, desain, pengkodean, pengujian dan tahap pendukung *(support)* ".

## **3.3. Pengertian Web**

Menurut Rahdian (2008:1) "*Website* adalah suatu ruang informasi dimana sumber-sumber daya yang berguna diidentifikasikan pengenalan global yang disebut *Uniform Resource Locator* (*URL*)".

# **3.4. Pengertian UML**

Menurut Prabowo dan Herlawati (2011:6) "UML adalah keluarga notasi grafis yang didukung oleh model-model tunggal yang membantu pendeskripsian dan desain sistem perangkat lunak, khususnya sistem yang dibangun menggunakan program berorientasi objek (OO)".

## **3.5. Pengertian ERD**

Menurut Sutanta (2011:91) "ERD berguna untuk memodelkan sistem yang nantinya basis datanya akan dikembangkan". Model ini juga membantu perancang atau analisis sistem pada saat melakukan analisis perancanangan basis data karena model ini dapat menunjukan macam data yang dibutuhkan dan kerelasian antar data didalamnya.

## **4. Hasil dan Pembahasan**

#### **4.1. Analisis Sistem Berjalan**

Pemohon yang bersangkutan datang ke loket bagian pemberdayaan masyarakat (PM) dengan membawa berkas-berkas persyaratan sebagai berikut: surat pengantar Rt/Rw, surat rekomendasi dari kelurahan, *fotocopy* KK/KTP, *fotocopy* tanda bukti lunas PBB tahun terakhir, *fotocopy* akte tanah, *fotocopy* akte pendirian perusahaan, *fotocopy* izin mendirikan bangunan, surat izin tetangga dan surat izin perjanjian/kontrak. semua berkas persyaratan tersebut kemudian diserahkan ke Bagian Pemberdayaan Masyarakat (PM), selanjutnya berkas-berkas tersebut akan diperiksa kembali. Jika berkas-berkas persyaratan dari Pemohon tidak lengkap maka akan dikembalikan kepada pemohon dan sebaliknya jika semua berkas persyaratan dari pemohon telah lengkap maka permohonan pembuatan surat keterangan domisili usaha disetujui oleh bagian PM. Sesuai dengan kelengkapan berkas Pemohon yang telah disetujui, maka Bagian PM kemudian memproses atau membuat surat keterangan domisili usaha sesuai dengan keperluan Pemohon sebanyak dua lembar. Setelah surat keterangan domisili usaha

selesai dibuat oleh bagian PM selanjutnya akan diserahkan kepada Sekretaris Camat untuk diperiksa kembali dan diketahui sebelum diserahkan kepada Camat untuk ditandatangani dan disahkan. SKDU yang telah diperiksa oleh Sekretaris Camat selanjutnya diserahkan kepada camat untuk ditandatangani. Setelah surat Keterangan domisili usaha ditandatangani Camat, maka surat tersebut kemudian diserahkan kembali ke bagian PM untuk diregistrasi nomor ijin usaha dan dicatat kedalam buku laporan ijin usaha. Satu lembar Surat Keterangan Domisili Usaha yang telah selesai ditandatangani oleh camat dan di registrasi oleh bagian PM sebagai tembusan akan diserahkan kepada pemohon untuk digunakan. Sedangkan lembar lainnya akan disimpan sebagai arsip dibagian PM. Berdasarkan rekap laporan pelayanan ijin usaha yang berlangsung setiap bulan yang telah dicatat didalam buku laporan ijin usaha, maka bagian PM membuat laporan bulanan sebanyak dua rangkap kepada camat untuk diketahui dan disetujui. Setelah disetujui dan diketahui oleh camat maka satu rangkap laporan bulanan akan di serahkan kembali kepada bagian PM.

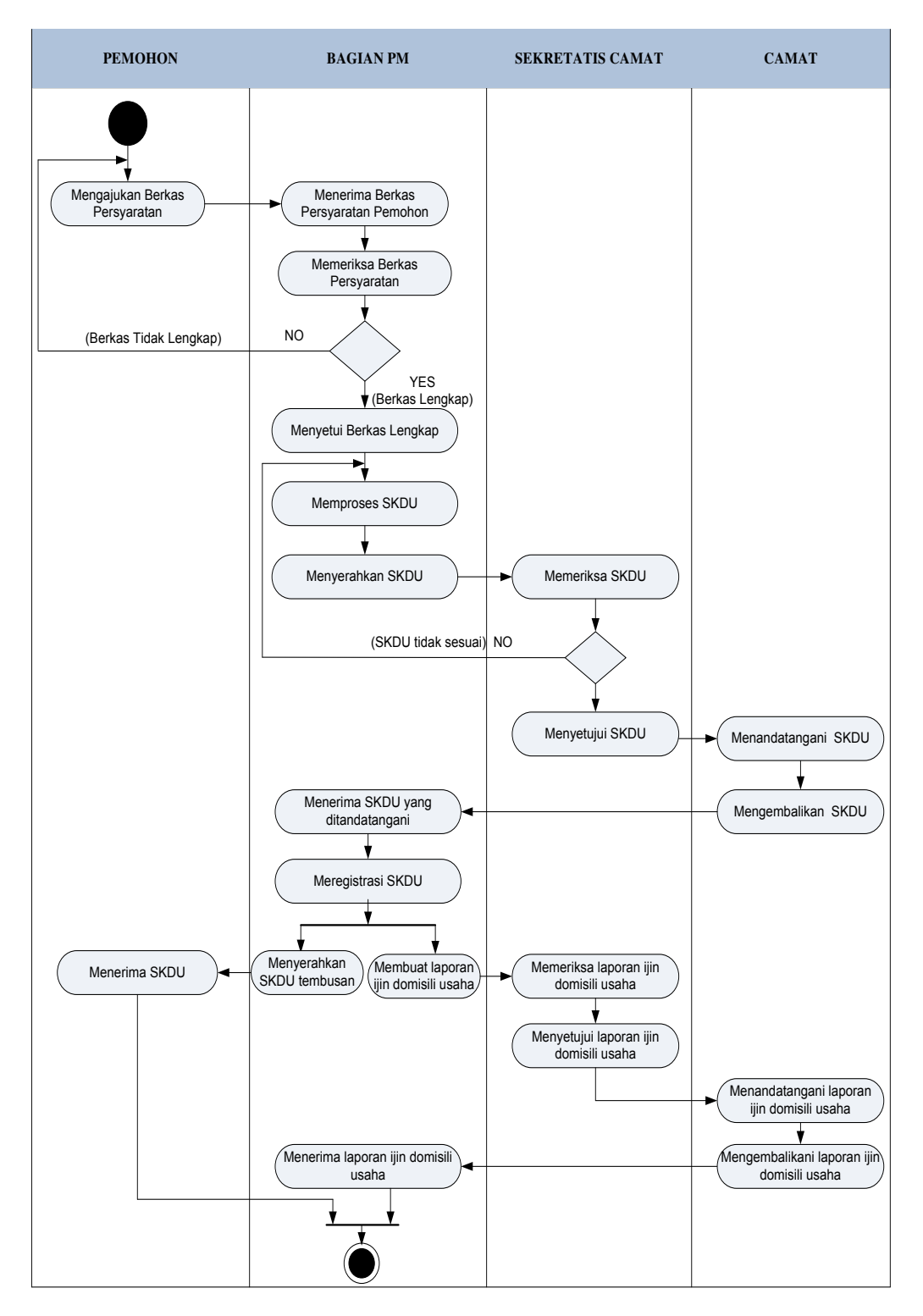

Sumber: Hasil Penelitian (2015)

# **Gambar 1. Activity Diagram Sistem Berjalan**

#### **4.2. Rancangan Sistem Usulan dan Program Usulan**

Halaman User: A1. User dapat melakukan registrasi A2. User dapat login sesuai dengan *email* dan *password*

A3. User dapat menginput formulir ijin usaha

- A4. User dapat meng-*upload* berkas persyaratan
- A5. User dapat melakukan konfirmasi perpanjangan ijin domisili usaha
- A6. User dapat mencetak SKDU
- A7. User dapat mengecek data ijin usahanya dan masa berlaku SKDU
- Halaman Administrasi
- B1. Admin dapat mengelola data *account* admin
- B2. Admin dapat mengelola data permohonan SKDU baru
- B3. Admin dapat mengelola data perpanjangan **SKDU**
- B4. Admin dapat mengelola SKDU habis masa berlaku
- B5. Admin dapat mengelola laporan SKDU
- B6. Admin mengelola perpanjangan SKDU

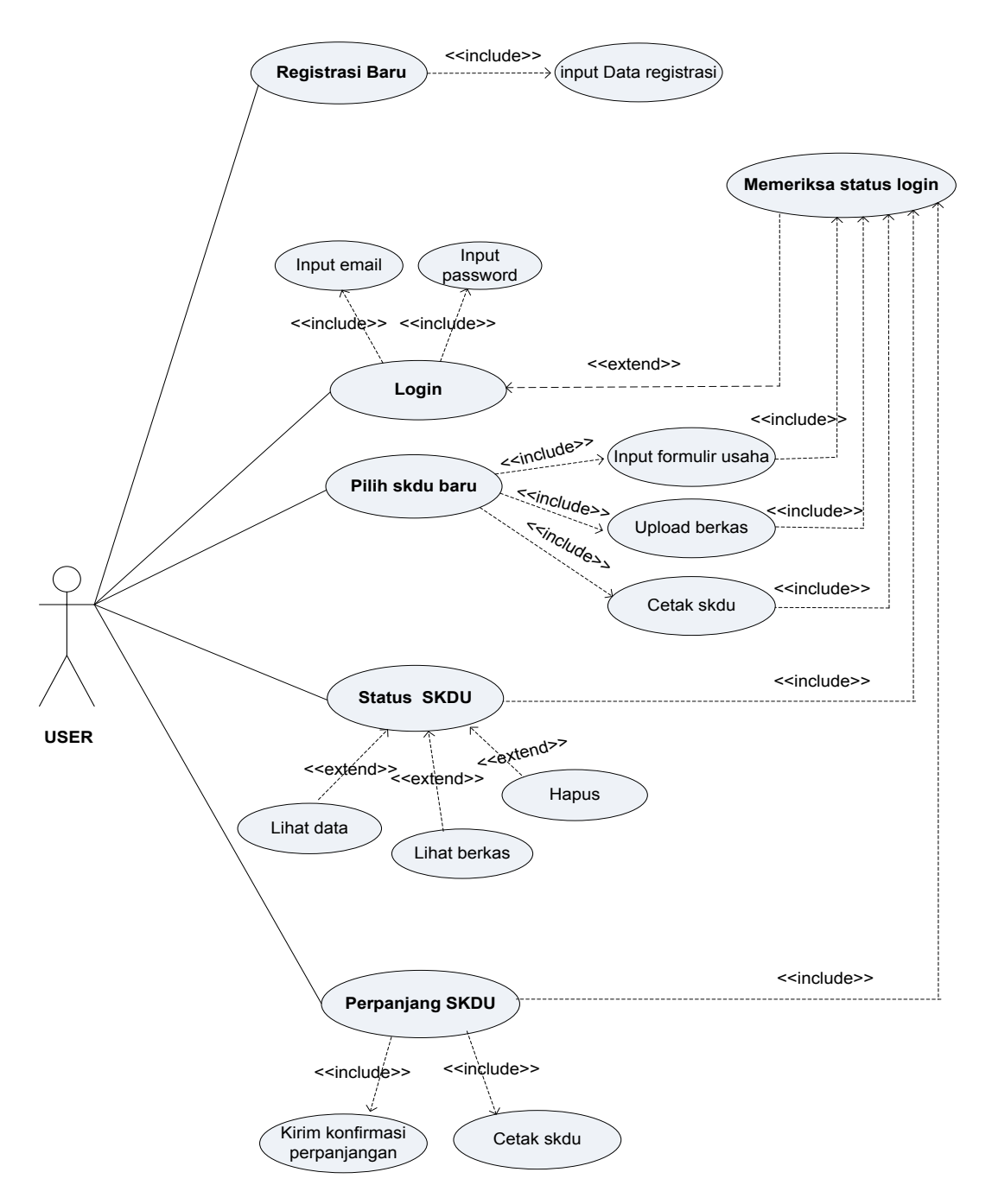

Sumber: Hasil Penelitian (2015)

**Gambar 2. Usecase Diagram Halaman User** 

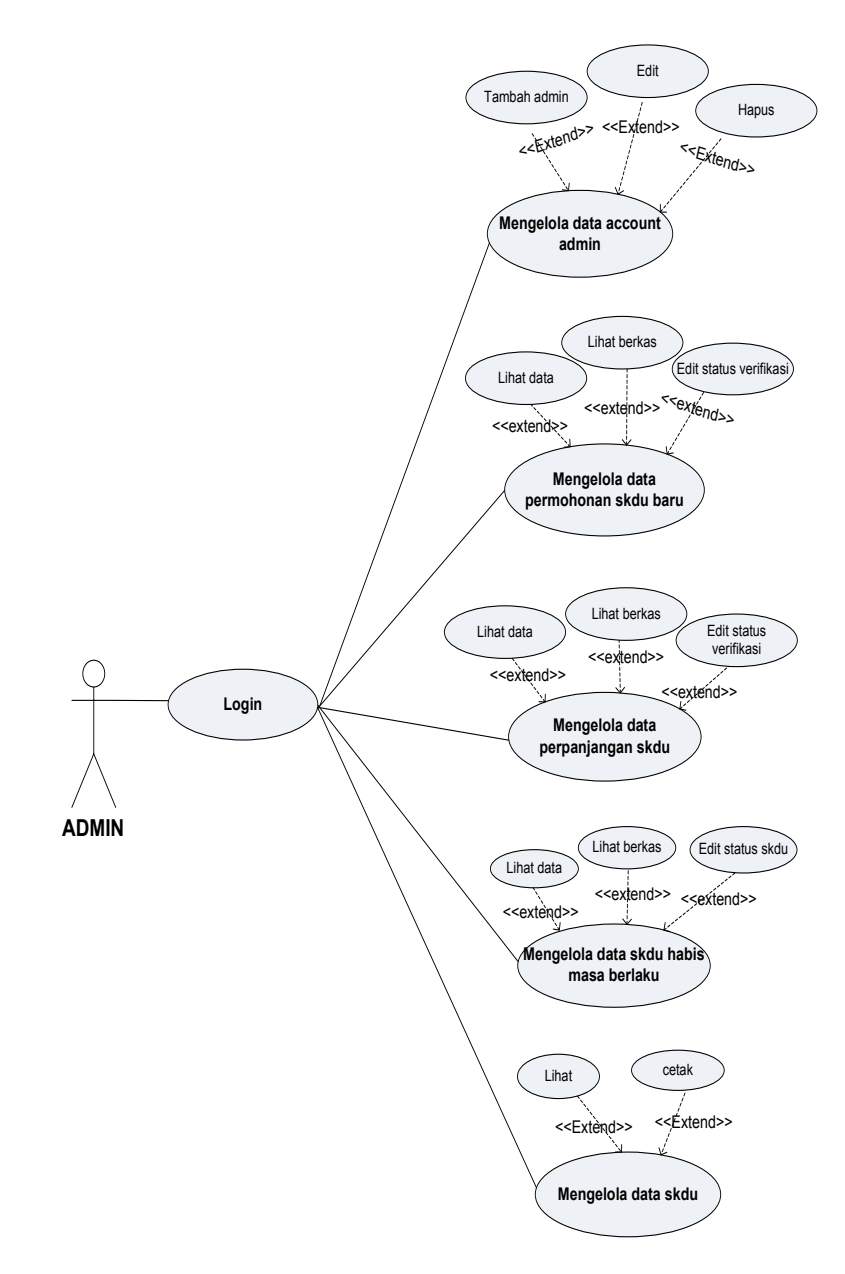

Sumber: Hasil Penelitian (2015)

**Gambar 3. Usecase Diagram Halaman User** 

# **4.3. Desain Rancangan Basis Data**

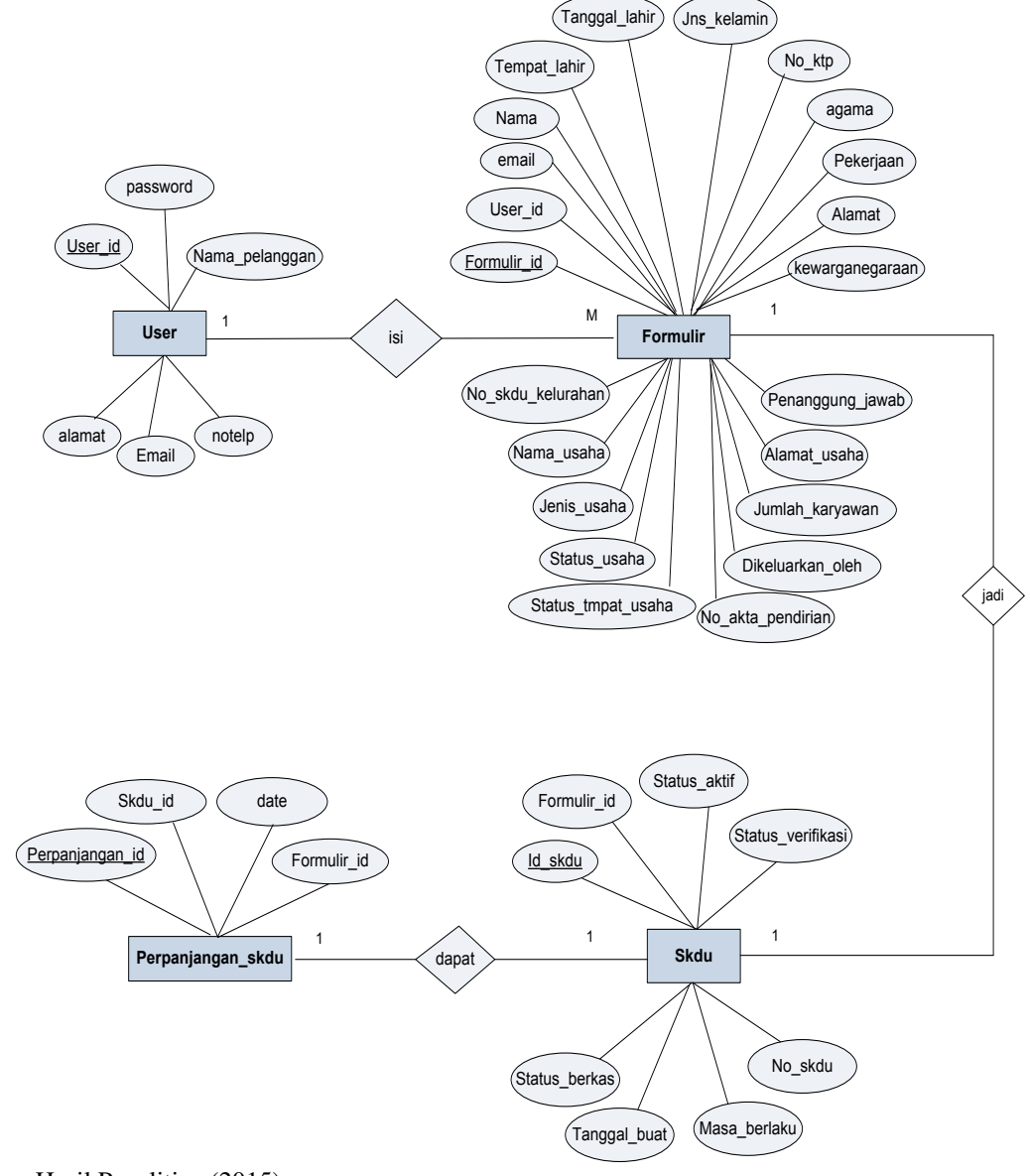

Sumber: Hasil Penelitian (2015)

**Gambar 4. Entity Relationship Diagram** 

#### **4.4.** *User Interface*

*User interface* merupakan tampilan program aplikasi yang digunakan dalam sistem informasi pembuatan Surat Keterangan Domisili Usaha. Berikut tampilan program yang ada pada aplikasi ini adalah sebagai berikut : a. Form Register

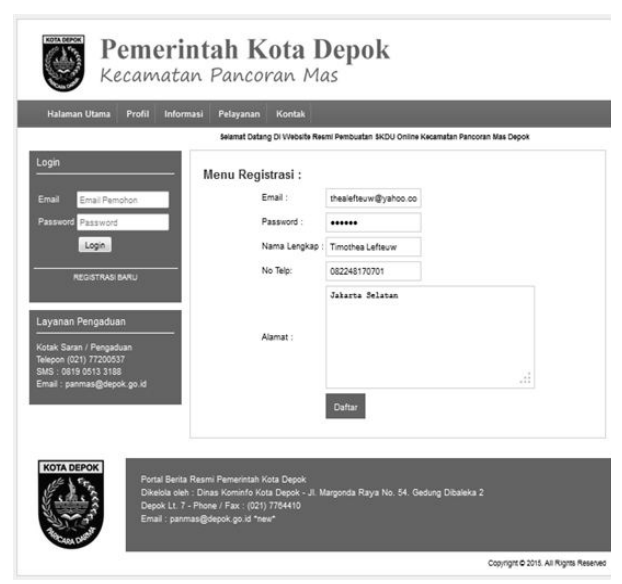

Sumber: Hasil Penelitian (2015)

### **Gambar 5. Tampilan Halaman Menu Registrasi**

### b. Halaman Login

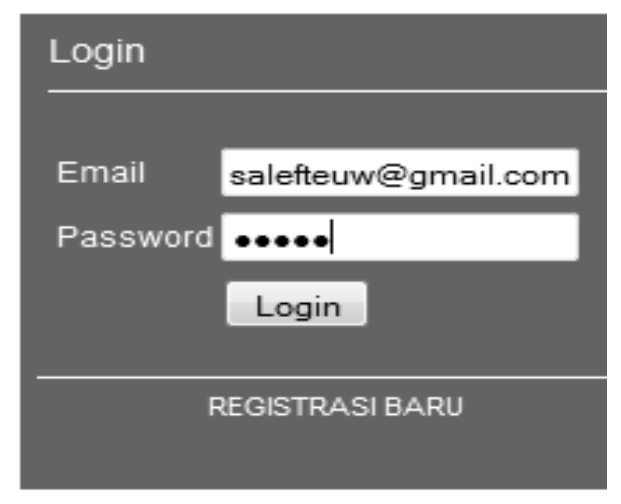

# Sumber: Hasil Penelitian (2015)

**Gambar 6. Tampilan Halaman Login User** 

### c. Halaman Home

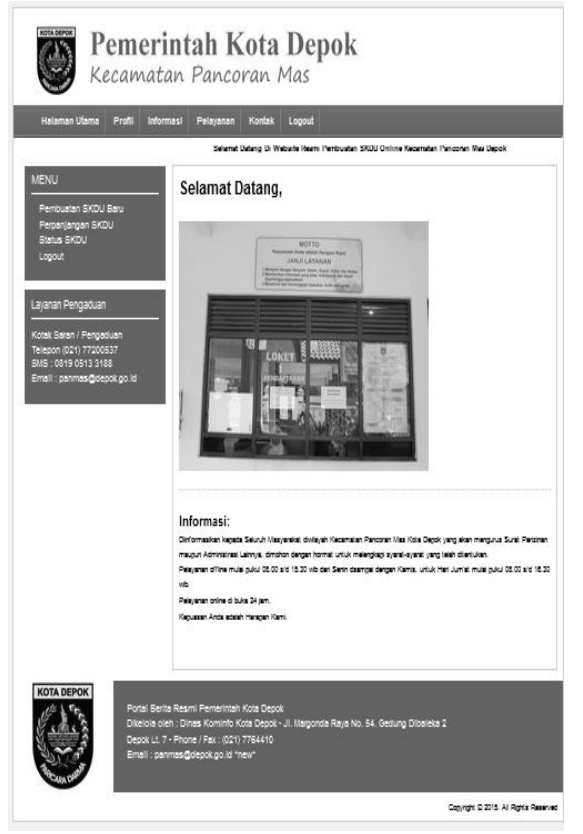

Sumber: Hasil Penelitian (2015)

## **Gambar 7. Tampilan Halaman Home**

d. Halaman Formulir ijin Usaha

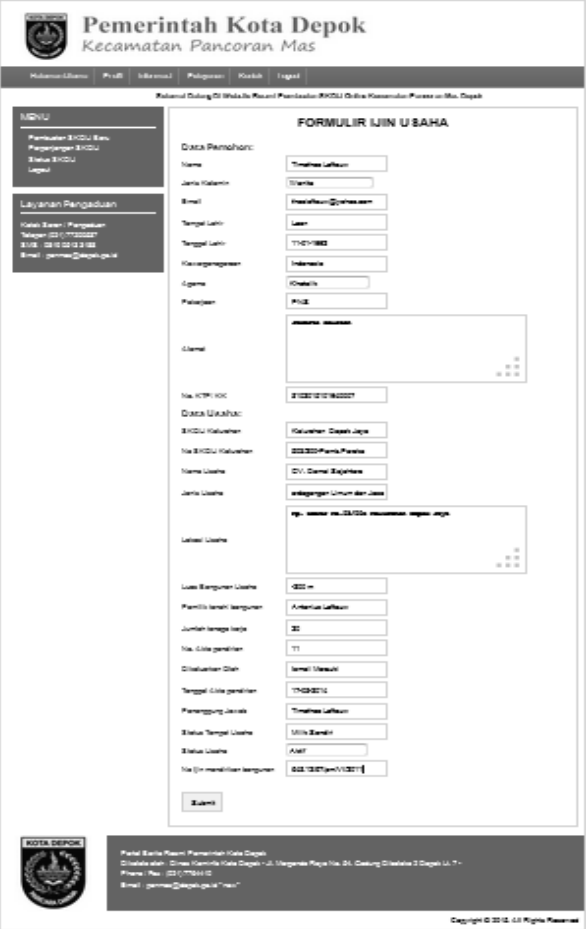

Sumber: Hasil Penelitian (2015)

## **Gambar 8. Tampilan Halaman Login User**

#### e. Halaman Upload Berkas

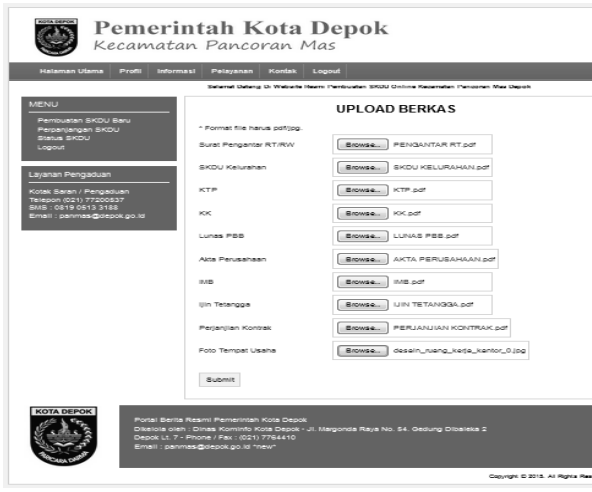

Sumber: Hasil Penelitian (2015)

**Gambar 9. Tampilan Upload Berkas** 

#### f. Halaman Cetak SKDU

| MENU                                                                                                   | Status SKDU |                       | Selamat Datang DI Website Resmi Pembuatan SKDU Online Kecamatan Pancoran Mas Depok |                               |                  |                 |        |
|----------------------------------------------------------------------------------------------------|-------------|-----------------------|------------------------------------------------------------------------------------|-------------------------------|------------------|-----------------|--------|
| Pembuatan SKDU Baru<br>Perpanjangan SKDU                                                               | No          | Nama<br>Lisaha.       | status.<br>Verifikasi                                                              | <b>Status</b><br><b>SKDLI</b> | Berkas<br>Upload | Masa<br>Rarisku | Action |
| <b>Status SKDU</b><br>Logout                                                                           | f.          | CV Damal<br>Selahtera | sudah                                                                              | 2027                          | lengkap          | 23-07-2016      | Catak  |
| Kotak Saran / Pengaduan<br>Telepon (021) 77200537<br>SMS: 0819 0513 3188<br>Email : panmas@depok.go.id |             |                       |                                                                                    |                               |                  |                 |        |
|                                                                                                    |             |                       |                                                                                    |                               |                  |                 |        |

Sumber: Hasil Penelitian (2015)

### **Gambar 10. Tampilan Halaman Cetak Skdu**

g. Halaman Perpanjangan SKDU

| <b>COTA DF</b><br>Pemerintah Kota Depok<br>Kecamatan Pancoran Mas                                                          |                                                                                                    |                                                                                                    |                                      |  |  |  |  |  |  |
|----------------------------------------------------------------------------------------------------|----------------------------------------------------------------------------------------------------|----------------------------------------------------------------------------------------------------|--------------------------------------|--|--|--|--|--|--|
| Halaman Utama<br>Profil<br>Informasi                                                                                       | Pelayanan<br>Kontak                                                                                                    | Logout                                                                                                    |                                      |  |  |  |  |  |  |
| MENU<br>Pembuatan SKDU Baru<br>Perpaniangan SKDU<br>Status SKDU<br>Logout                                                  | Data Pemohon:<br>No. SKDU<br>Nama Usaha                                                                                   | Selamat Datang Di Website Resmi Pembuatan SKDU Online Kecamatan Pancoran Mas Depok<br>PERMOHONAN PERPANJANGAN SKDU<br>503/022/XI/2015-PM<br>PT. Abadi Jaya |                                      |  |  |  |  |  |  |
| Layanan Pengaduan<br>Kotak Saran / Pengaduan<br>Telepon (021) 77200537<br>SMS: 0819 0513 3188<br>Email: panmas@depok.go.id | Proses                                                                                                    |                                                                                                    |                                      |  |  |  |  |  |  |
| <b>KOTA DEPOK</b>                                                                                                    | Portal Berita Resmi Pemerintah Kota Depok<br>Depok Lt. 7 - Phone / Fax: (021) 7764410<br>Email : panmas@depok.go.id "new" | Dikelola oleh : Dinas Kominfo Kota Depok - Jl. Margonda Raya No. 54. Gedung Dibaleka 2                                                                     |                                      |  |  |  |  |  |  |
|                                                                                                    |                                                                                                    |                                                                                                    | Coomight C 2015. All Rights Reserved |  |  |  |  |  |  |

Sumber: Hasil Penelitian (2015)

### **Gambar 11. Tampilan Halaman Perpanjangan Skdu**

# **4.5.***Testing*

Tabel IV.1. Hasil *Blackbox Testing* Halaman Registrasi

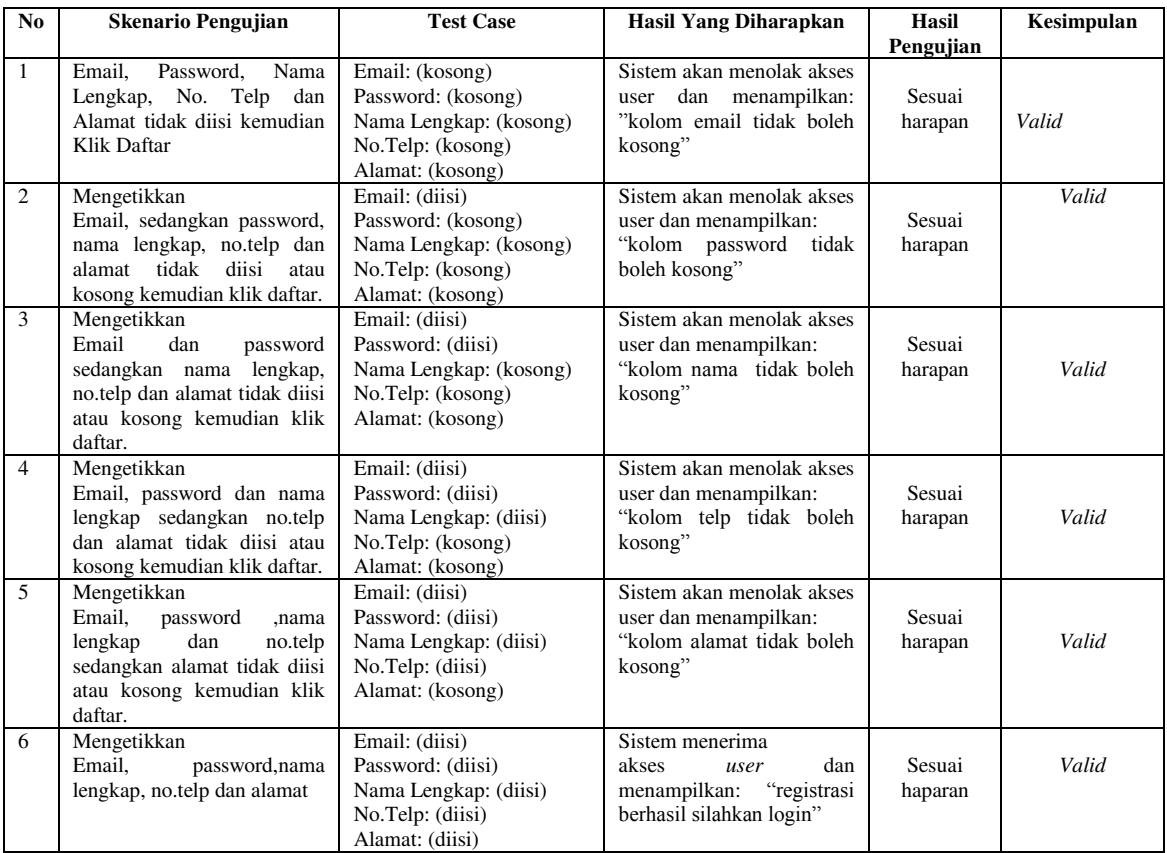

Sumber: Hasil Penelitian (2015)

# **5. Kesimpulan**

- 1. Merubah sistem informasi pembuatan Surat Keterangan Domisili Usaha pada Kantor Kecamatan Pancoran Mas Depok menjadi sistem informasi berbasis web bertujuan agar dapat mempermudah masyarakat dalam mengakses dan memproses SKDU dimana dan kapan saja dengan waktu dan tempat yang tak terbatas.
- 2. Memudahkan admin atau bagian Pemberdayaan Masyarakat dalam mengelola dan mengatur data atau berkas pemohon dapat tersusun rapih dan mudah untuk proses pencariannya.
- 3. Pembuatan laporan administrasi pada kantor Kecamatan Pancoran Mas Depok menggunakan sistem informasi berbasis web agar data yang dihasilkan lebih mudah cepat dan akurat.

# **DAFTAR PUSTAKA**

- [1] Herlawati, Prabowo Pudjo Widodo.2011. Menggunakan Informatika Bandung.
- [2] Jogiyanto.2005.Analisis dan Desain Sistem Informasi.Yogyakarta:Andi.
- [3] Ladjamudin,Al Bahra.2006. Rekayasa Perangkat Lunak. Yogyakarta: Graha Ilmu
- [4] Ladjamudin,Al Bahra.2005. Analisa dan Desain Sistem Informasi. Yogyakarta: Graha Ilmus
- [5] MADCOMS.2011. Adobe Dreameaver CS5 dengan PHP dan MySQL.Yogyakarta: Andi Offset
- [6] Nst, Khairil,Andrea Adelheid.2012.Buku Pintar Menguasai PHP dan Mysql. Jakarta: Mediakita
- [7] Nugroho,Adi.2009.Pemrograman Berorientasi Objek. Bandung:Informatika
- [8] Paryati dan Yosep Murya Kusuma Ardhana. 2008. Sistem Informasi Yogyakarta: Ardhana Media
- [9] Rahdian, 2008. Panduan Aplikasi Desain web dengan macromedia dreamweaver 8.0 Yogyakarta: Andi Offset.
- [10] Sutanta,Edhy. 2011. Basis Data dalam Tinjauan Koseptual. Yogyakarta: Andi
- [11] Sugiyono.2005.PemrogramanTerstruktur. Jakarta: Panji Gumilang Press
- [12] A.S.,Rosa dan Shalahudin, M.2013.Modul Pembelajaran Rekayasa Perangkat Lunak (Terstruktur dan Berorientasi Objek). Bandung: Informatika.
- [13] Setiawan,Didik dan Yhoni Agus Setya Mahendra.2015. Perancangan Informasi penduduk pada Kantor Desa Kebonsari. ISSN: 2302-5700 (Print) 2354- 6654 (Online). No 1-6
- [14] Suripto,Agus Muhammad dan Ramadian Agus Triyono.2015. Pembangunan Sistem Kelahiran Kependudukan dan Pencatatan Sipil Sragen. Volume 3. ISSN: 203-5700 (Print) 2354-6654 (online). No 33-40
- [15] Winarno,Edy: dan Ali Zaky.2010.Easy Web Programming With PHP Plus HTML 5
- [16] Wicaksono, Yogi dan Smitdev Community.2008. Membangun Bisnis<br>
Online.Jakarta: PT. Elex Media Online.Jakarta: Komputindo.
- [17] Warman,Indra dan Wiliandri.2013. Sistem Informasi Administrasi Kependudukan Kota Padang Kecamatan Nanggalo. Volume 3. ISSN: 2086-4981. No 31-41